## 登录T3软件后,其他模块正常,登录财务报表提示"当前运行的是试用版"

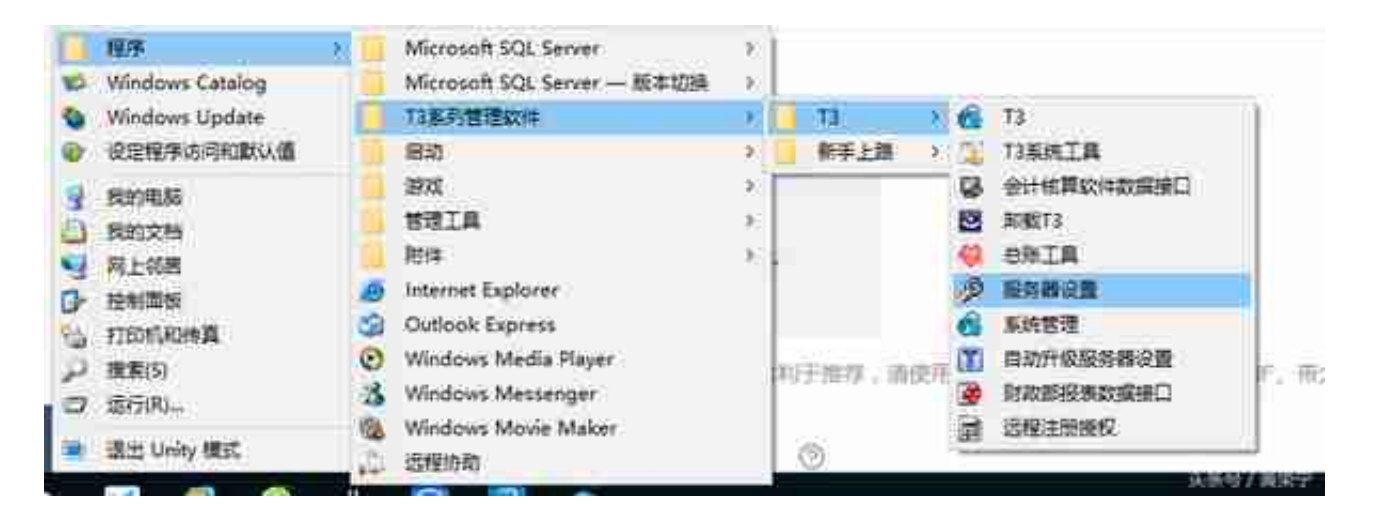

## 服务器设置

2 点击整个网络,选择服务器的计算机名。或者直接在"当前"位置输入服务器的 计算机名或者IP,然后点击"选择"